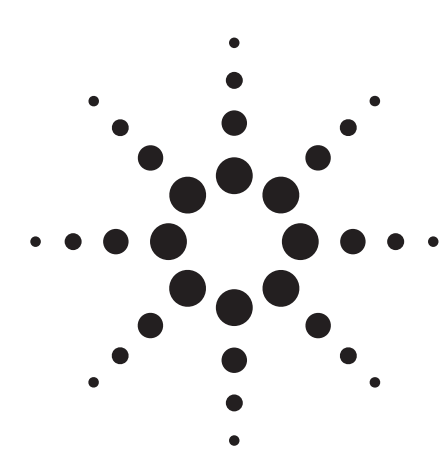

# **Agilent 81200 The 81200 Data Generator/ Analyzer Platform**

Configuration Guide Release 2.1

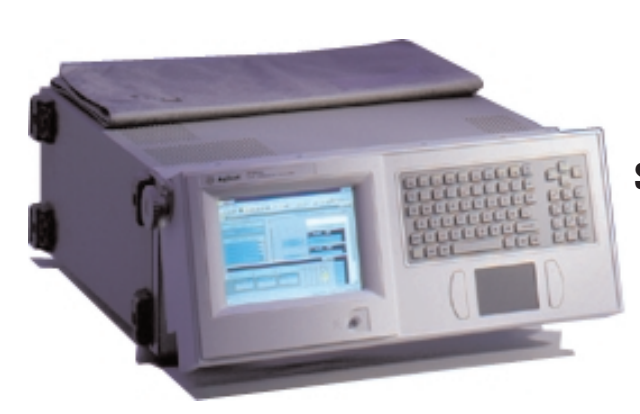

**Simplify your verification and characterization process**

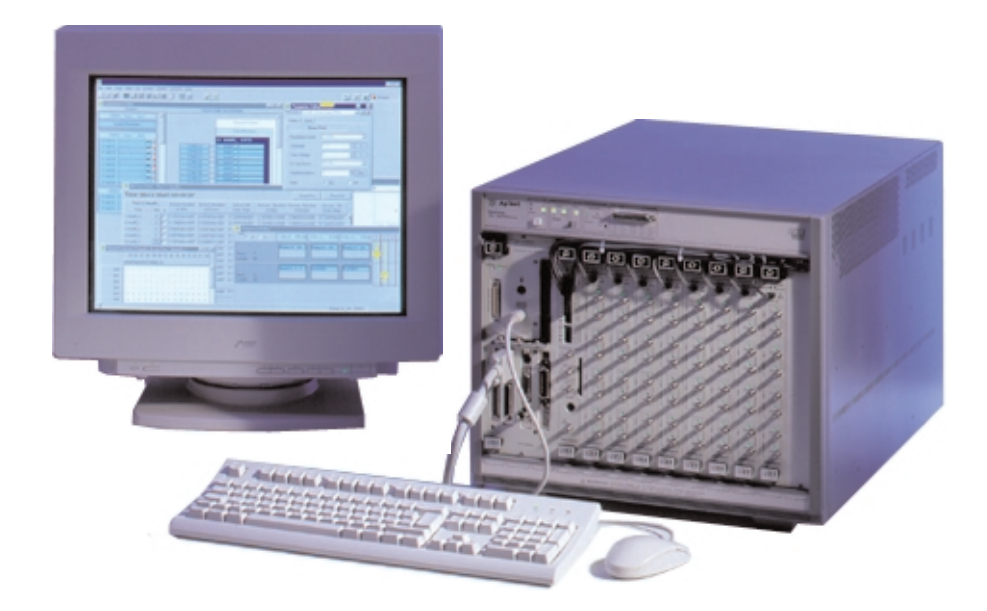

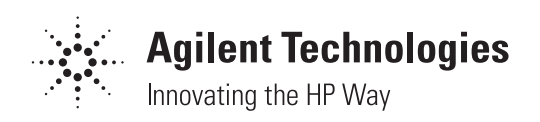

# **The Agilent Technologies 81200 data generator/analyzer platform**

The Agilent 81200 is a modular platform consisting of front-ends, modules, mainframes and user interfaces, which can be tailored to your specific test needs. This guide aims to help you choose the right components. In this context, two different fundamental possibilities in configuring the system must be considered. These depend on how you want to integrate the Agilent 81200 into your test environment:

a) Using the 81200 as a "proprietary system" means that the 81200 will not be combined with other VXI modules in a standard VXI system. It can however, be controlled by a LAN or a GPIB interface. If a "proprietary system" is desired, follow steps 1-3, 4a and 5 to configure your system (figure 1).

b) If Agilent 81200 modules are combined with other VXI modules then an "open VXI system" (the standard VXI system), is achieved. For this configuration, please follow steps 1-3, 4b and 5 (figure 1).

For information on upgrading an existing Agilent 81200, please refer to page 8.

 $STEP 1 \longrightarrow STEP 2$ 

**System Configuration**

Sheets on page 9.

You are then ready to configure your system using the attached Agilent 81200 Configuration

The front-ends determine generator/analyzer function and input/output characteristics.

**Modules**

A choice of modules provide front-end-housing, clock and sequencing capability, or or combination of these features.

On each page you'll find tables where you can enter your choice as a reminder for ordering.

# **STEP 1: Selecting the number of channels required**

Figure 2 shows that three different generator front-ends and four different analyzer front-ends are available. To select the correct front-end, the following should be checked:

- speed
- data format
- levels
- memory depth

Please note that some of the lower speed front-ends have two outputs or two inputs and support a maximum memory depth of 512 Kbit per channel, not 1024 Kbit. SMA cables are not included.

For more details, consult the *Agilent 81200 Data Generator/Analyzer Platform,* data sheet, p/n 5965-3415E.

> Integrating the Agilent 81200 modules with other VXI test equipment to a open VXI system or use the Agilent 81200

**Mainframe(s) & System Configuration** 

**Propretiary System**

as "proprietary system"

**STEP 4a**

## **STEP 2: Choosing the modules**

The generator and analyzer frontends can be fitted together as follows:

- Generator front-ends can be fitted (any mix) in the Agilent E4831A Clock and Data Generator Module or the Agilent E4841A Data Generator/Analyzer Module.
- Analyzer front-ends only fit into the Agilent E4841A module. Any mix of analyzer and generator front-ends is acceptable, provided that the same sequence is needed for the generator and analyzer.
- At least one clock module is essential; either an Agilent E4805A Central Clock Module or the Agilent E4831 Clock & Data Generator Module. These modules can drive up to eleven or six Agilent E4841A modules respectively.
- The sequence of segments and the segment types (pattern, pause, PRBS/PRWS) is the same for all the channels within one module. For example, if you need to set up PRBS and control channels, make sure you run PRBS from one module and the control signals from another module.

# **STEP 3 STEP 4b**

#### **Front-ends Decision: "Open VXI System" Requirements for intergration into an "open VXI system":**

VXI controller and slot 0 commander recommendations and additional requirements for operating the Agilent 81200 modules in a open VXI environment.

**STEP 5**

Choose your user interfaces, support options, hardware and software accessories

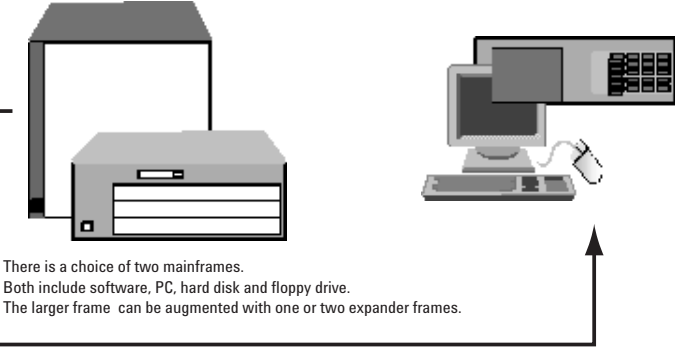

**Figure 1: Configuring an Agilent 81200 Data Generator/Analyzer Platform**

There is a choice of two mainframes.

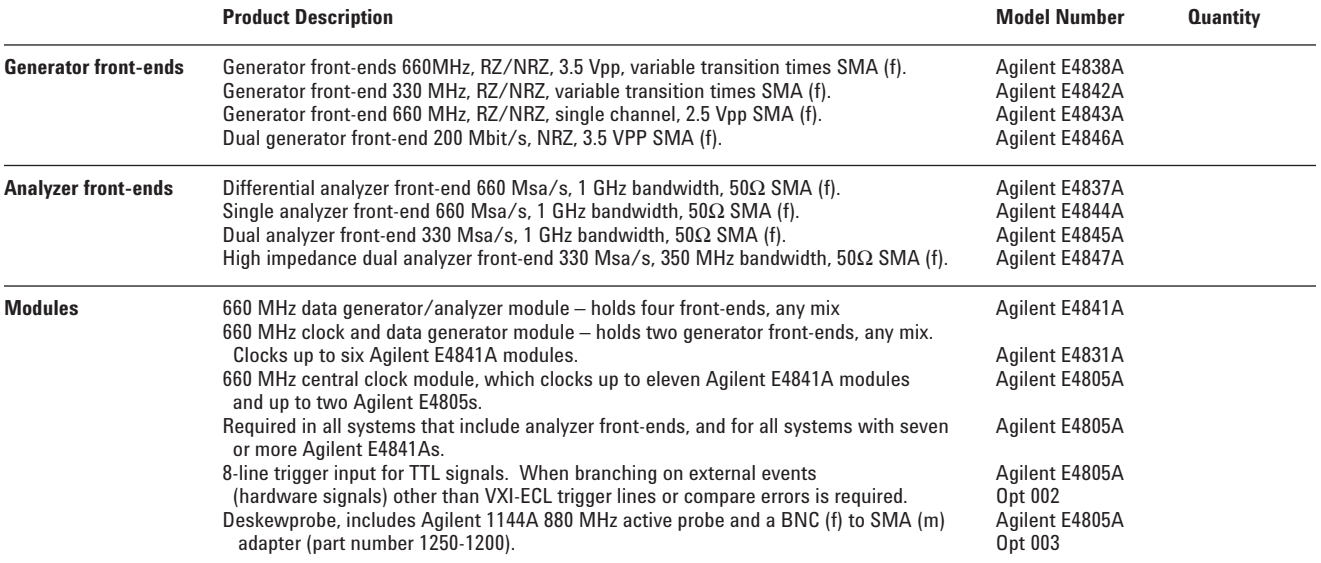

#### **Which clock module?**

The Agilent E4831A Clock & Data Generator Module can be an economic way of building pulse or data generators as it includes slots for two front-ends. Please remember that the Agilent E4831A can only be used for generator channels. For applications needing many channels, analyzer channels or more than two looping levels, use the Agilent E4805A Central Clock Module.

#### **STEP 3: Decision - VXI integration or not**

If you want to combine the Agilent 81200 modules with other VXI modules to achieve an "open VXI system," then go to STEP 4b.

If you want to use the Agilent 81200 as a "proprietary system," meaning the Agilent 81200 will not be combined with other VXI modules in one system, then go to STEP 4a.

#### **STEP 4a: Selecting the mainframe**

If you've made the decision to configure a "proprietary system," you are now in the position to select a mainframe. Two mainframes are available, the Agilent E4840A small frame with three free slots and the Agilent E4849B mainframe with 10 free slots. Both mainframes include a built-in PC running Windows NT 4.0®. The user software is also installed. All modules and front-ends ordered with the mainframes come factory installed.

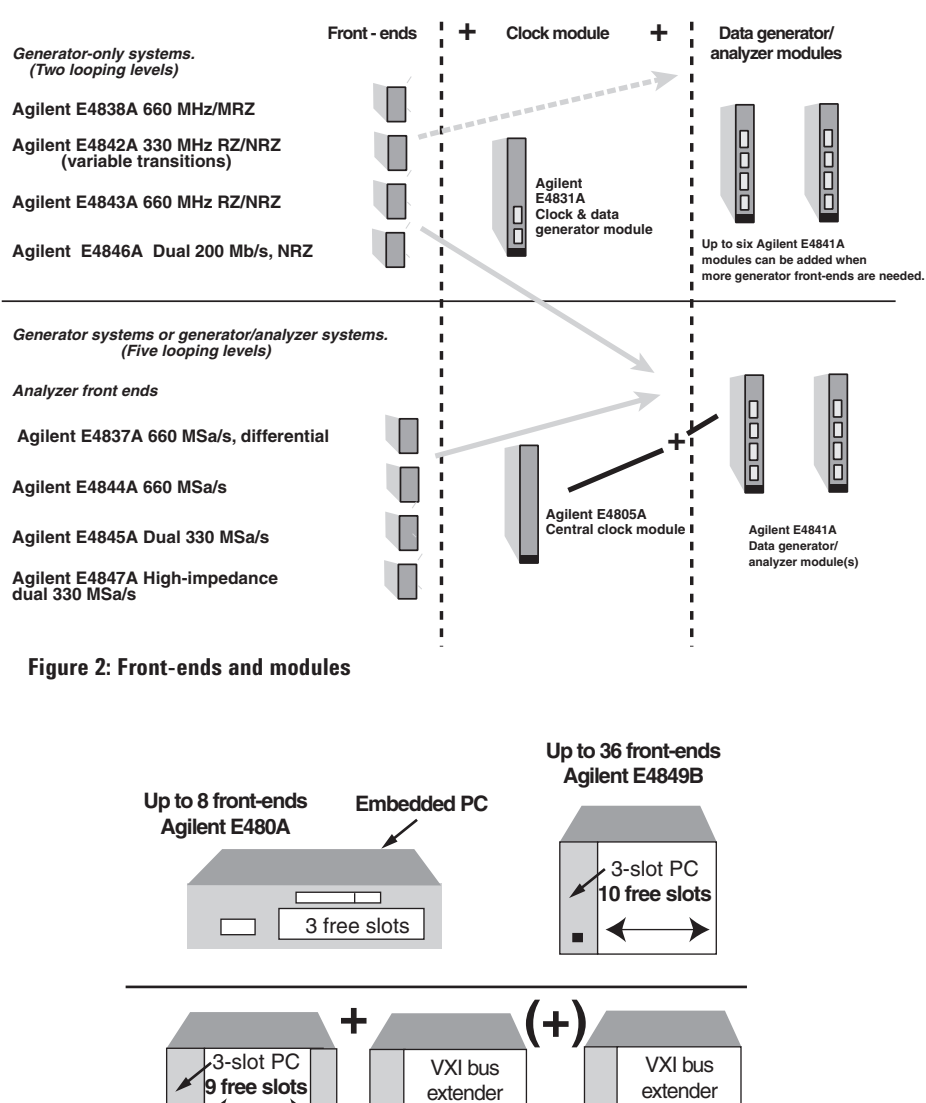

**12 free slots**

**12 free slots**

▶

**Figure 3: Mainframes and expanders**

VXI bus extender

#### **Expander frames**

For more module slots, one or two Agilent E4848B expander frames can be connected. To do this, a VXI extender module (Agilent E4849B Opt 002) is required. The module occupies one of the otherwise free slots and is connected to a corresponding VXI extender that is supplied as part of the expander frame.

Note that, when one or two expander frames are fitted, an Agilent E4805A Central Clock Module must be included in all frames. The Agilent E4831A Clock & Data Generator Module is unsuitable for systems with expander frames.

#### **Personalized system configuration**

Now you are in a position to configure your system to meet your specific requirements with the Agilent 81200 Configuration Sheets. For configuration instructions, please consult the box on page 9. If you do not fill out the configuration sheets, your system will be delivered with the conventional configuration pre-installed. Now go to STEP 5.

## **STEP 4b: Integrating Agilent 81200 modules with other VXI test equipment**

To run the Agilent 81200 modules in a standard VXI test system with other VXI test equipment, it is necessary that a controller with the operating system Windows NT 4.0® is present, on which the Agilent E4873A User Software for the Agilent 81200 can run. Therefore, either an embedded VXI controller, or a Slot 0 command module has to be installed in the mainframe. The command module has to be connected to an external PC, on which the Agilent E4873A User Software is running. For operating the Agilent 81200 platform in a VXI test system, the following list, comprising of VXI controllers, command modules and frames, is recommended. Please also refer to figure 4.

#### **VXI Controller:**

- Agilent E6235A VXI PC
- National Instruments VXIpc-850

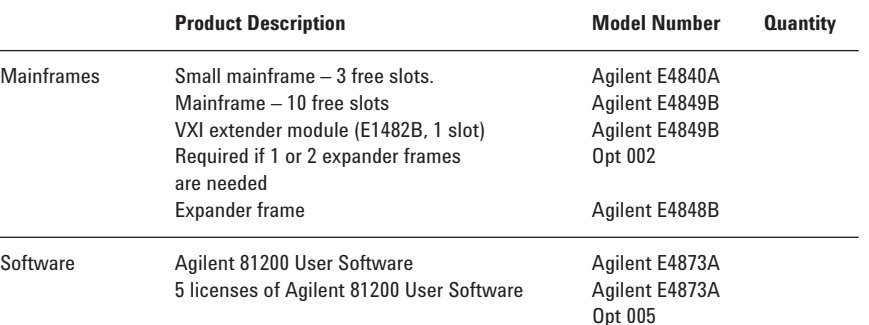

# **Open VXI Interfaces** VXI Mainframe with E1406A GPIB with E1406A GPIB<br>Slot 0 Command Module VXI Mainframe<br>VEEE-1394 PC-link to VXI Mainframe VXI With Agilent E8491A **HOURS AND EXECUTER** Any PC running MS Windows NT 4.0® VXI Mainframe with National VXI Mainframe with Agilent E6235A VXI-PC Instruments VXIpc- 850

#### **Figure 4: Recommended Standard VXI Interfaces**

#### **Command modules:**

- Agilent E1406A GPIB Slot 0 command module
- Agilent E8491B IEEE-1394 PC link to VXI
- National Instruments MXI-2 Interface

#### **Frames:**

• Agilent E8403A VXI Mainframe, C-Size

Please consider the power requirement of the modules and front-ends when you configure your VXI test system. For details about power requirements, consult *Agilent 81200 Data Generator / Analyzer Platform*, data sheets, p/n 5965-3415E, or download the power requirement calculation table (MS Excel) for the Agilent 81200 from:

www.agilent.com/find/81200\_configinfo

It is necessary to order the Agilent E4873A User Software for the Agilent 81200 separately.

#### **Expander frames**

For more module slots, one or two Agilent E4848B expander frames can be connected. To do this, a VXI extender module Agilent E1482B is required. The module occupies one of the otherwise free slots and is connected to a corresponding VXI extender that is supplied as part of the expander frame.

Note that, when one or two expander frames are fitted, an Agilent E4805A Central Clock Module must be included in all frames. The Agilent E4831A Clock & Data Generator Module is unsuitable for systems with expander frames.

## **STEP 5: Choosing the user interface, support options, installation options, and test accessories User Interface**

The compact choice is the display and entry panel that mounts onto the front of the mainframe and hinges for optimum viewing/connector access. It can only be used when connected to the frames Agilent E4840A and Agilent E4849B in the "proprietary system."

Alternatively, a VGA display, PC keyboard and mouse provide a larger, higher resolution display and standard-sized keys.

#### **Support, documentation and rackmount options**

Please consult the table below. We recommend that a CD-ROM drive is ordered so that user software upgrades can be installed.

The following user interfaces are available as Agilent E4840/49B mainframe options:

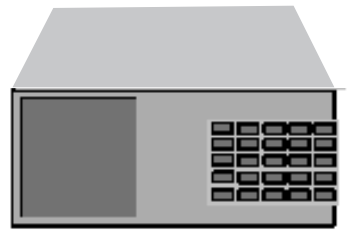

Option 001 display and entry panel Includes 5"x 4" flat VGA display, miniature keyboard and touch pad

Option 003/004/005: 15"/17"/21" Ultra VGA displays

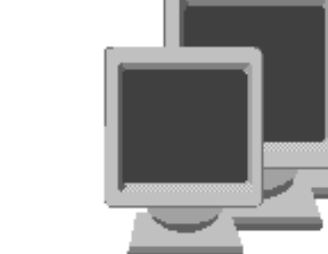

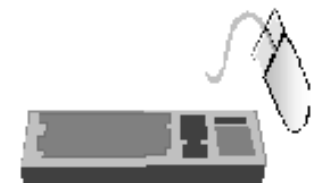

Option 006 keyboard (U.S./ English) and option 007 mouse

#### **Figure 5: User interfaces**

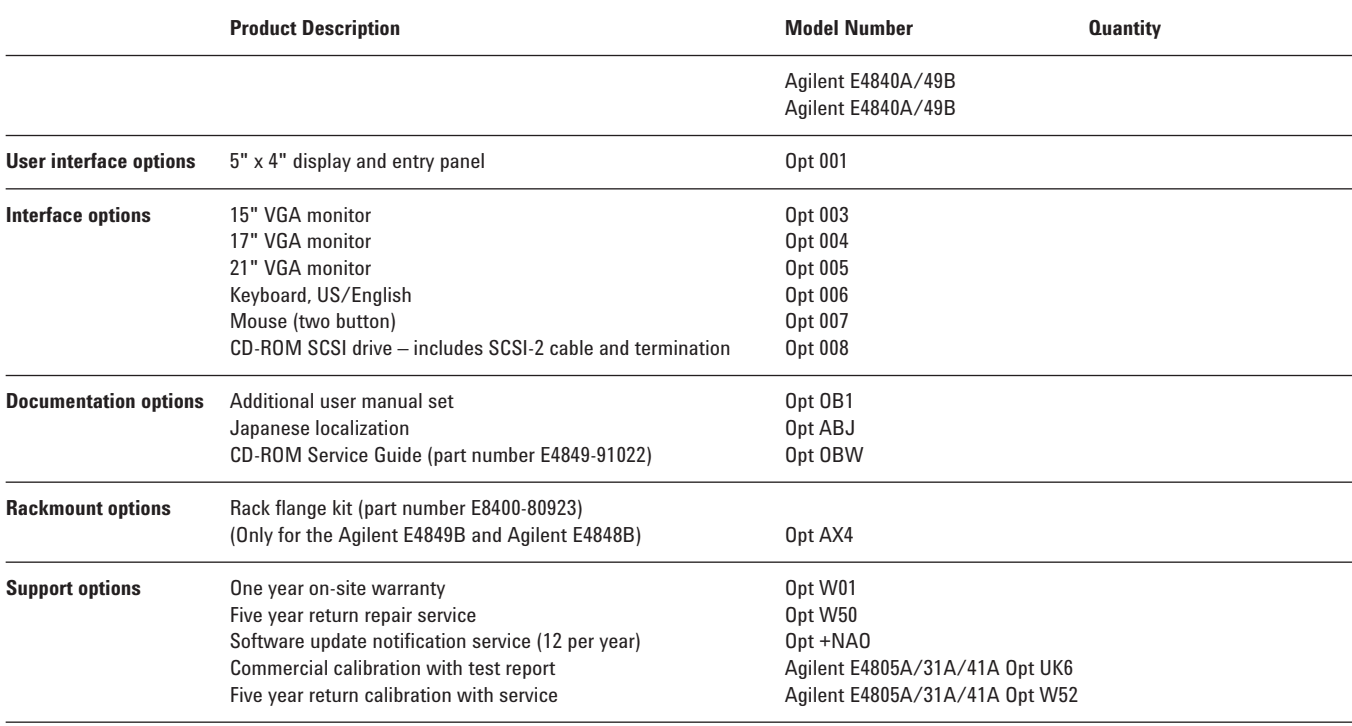

#### **Controlling instruments with the Agilent 81200 (only for "proprietary systems")**

The embedded PC of the frames Agilent E4849B and Agilent E4840A includes a GPIB interface so that other GPIB instruments can be controlled with the Agilent 81200 platform (figure 6). To do this, you need to install suitable controller software such as C or VEE. The GPIB interface also allows the Agilent 81200 to be controlled from another computer, such as an ATE system controller.

#### **Communicating over networks (only for "proprietary systems")**

The Agilent 81200's PC also includes a LAN interface. The Agilent 81200 can be controlled from a network computer and for convenient vector transfer, servers may also be accessed (figure 6). The data format used for transferring vectors is a STIL (Standard Test Interface Language) subset (ASCII file with header and footer). Vector files can also be transferred via 3.5" disks or the optional external CD-ROM drive.

#### **Additional test software for automated characterization of your design**

If you want to automate your characterization measurements and create shmoo plots, jitter measurements and eye diagrams, you can simply install the Agilent E4974A Characterization Software Components. For details, also including the system requirements, please consult *Agilent E4974A Characterization Software Components*, data sheet, p/n 5968- 4259E.

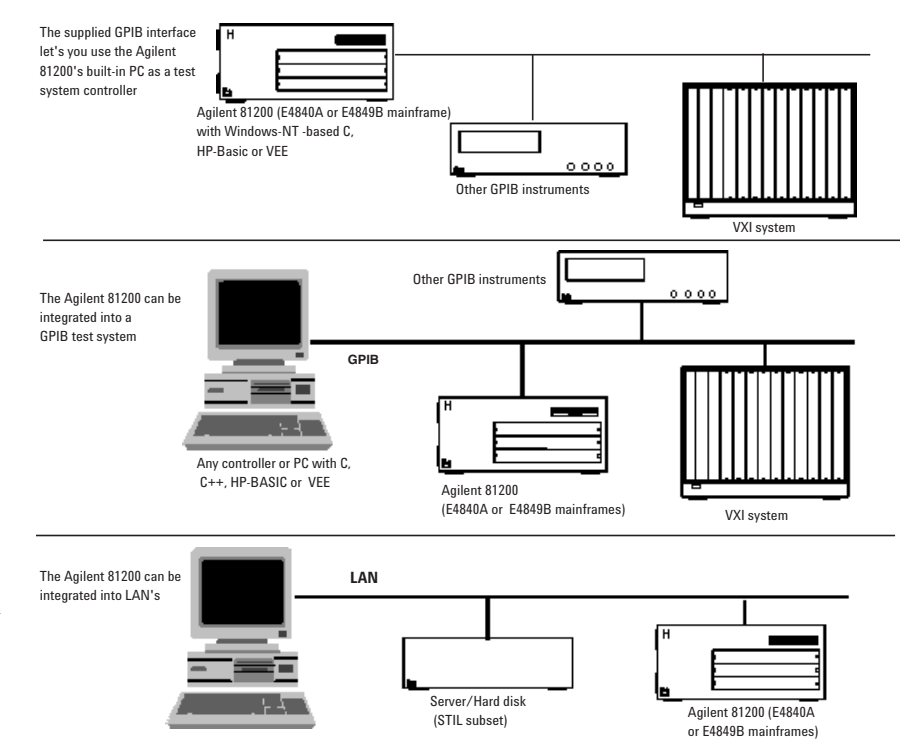

#### **Figure 6: The Agilent 81200 can be integrated into all common system test environments**

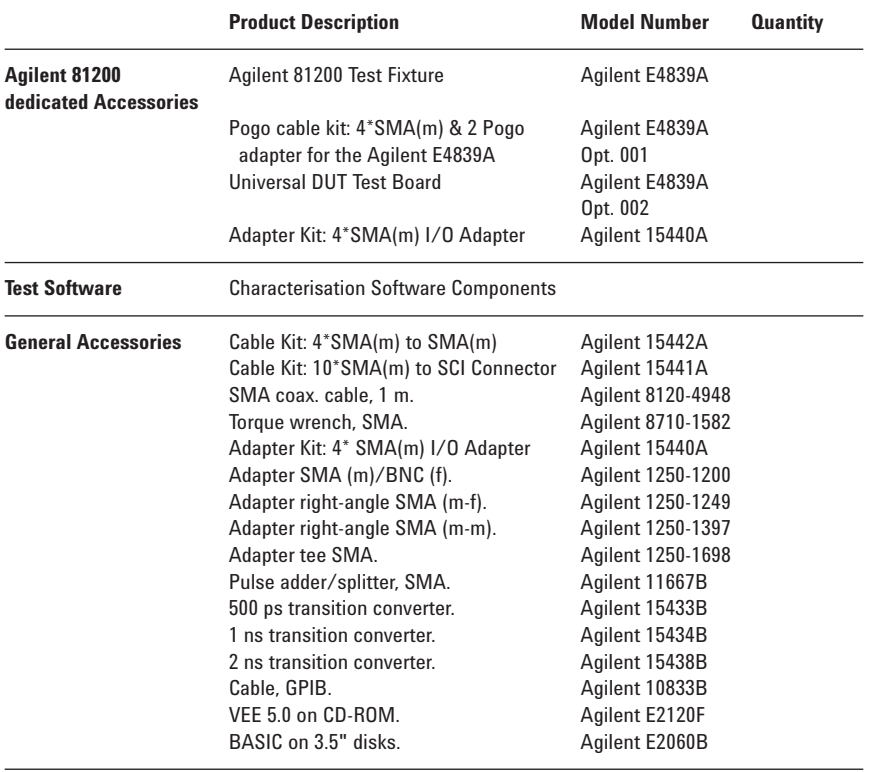

#### **DUT Fixturing**

For convenient and reliable DUT fixturing for DUT's with up to 192 pins, there is the Agilent E4839A Test Fixture available. For details, please consult *Agilent E4839A Test Fixture,* data sheet, p/n 5968-3580E.

#### **Simulation data link for VHDL and Verilog**

BestLink/81200, a simulation data link is available to process and transfer simulation data from Verilog and VHDL simulators. For details, please consult the *BestLink/81200 Simulation Data Link for the Agilent 81200,* product information, p/n 5968-2548E or visit:

www.diagonal.com

#### **Test accessories**

Please consult the table on page 6.

#### **STEP 6: Checking your configuration**

#### **Front-ends and modules:**

#### **What do I need to run generator channels up to 1.32 Gbit/s?**

You need two Agilent E4843A or Agilent E4838A generator front-ends, which are EXOR-ed internally added to generate one 1.32 Gbit/s signal. For better signal performance, for signals above 1 Gbit/s, please also consider an external addition, by using an Agilent 11667B (APC-3.5 power splitter, DC to 26.5 GHz) or an Agilent 11636B (DC to 26.5 GHz power divider, APC-3.5).

For operation in EXOR addition mode you only need two Agilent E4843A respectively Agilent E4838A frontends per module.

#### **I need generator channels that operate up to 200 Mbit/s and with more than 512 Kbit memory depth per channel. Can I use the Agilent E4846A dual generator front-ends?**

No. If you need more than 512 Kbit, you should use the Agilent E4843A/38A (max. 660 Mbit/s) frontends. The Agilent E4846A dual generator front-ends share the channel's memory depth of 1024 Kbit, this is why they only support 512 Kbit. This is also true for dual analyzer frontends.

For more details please consult *Agilent 81200 Data Generator/ Analyzer Platform*, data sheet, p/n 5965-3415E.

#### **I want to run a PRBS pattern on one channel and data from another channel at the same time. Is that possible?**

Yes, but you have to use two modules, one for the PRBS and one for the control signals.

**I want to use just the Agilent 81200 analyzer channels. Is this configuration possible?**

Yes, but we recommend that one generator channel as a timing reference for the system is used, otherwise the trigger output would have to be used as a timing reference.

#### **Mainframe/system control and accessories:**

**I'd like to fit a VXI DVM into a spare slot in the Agilent 81200 frame. Will that work?** Yes, if you have configured the Agilent 81200 platform as described in the section STEP 4b as an "open" system.

#### **I test my designs in a remote environment so I won't need monitors and so on connected to the Agilent 81200. Will it boot without a monitor and keyboard?**

Yes, but you will need a mouse. However, you will need a monitor to perform tasks such as shut down and to install user software upgrades.

#### **Can I fit Agilent 81200 modules into an existing VXI system?**

Yes, please refer to STEP 4b. Plug and play drivers for the Agilent 81200 are an integral part of the Agilent E4873A Rev. 2.1 User Software.

#### **Can I combine rack & stack instruments with the Agilent 81200?**

Yes. You can use an external controller or you can use the Agilent 81200's built-in PC as a controller. A GPIB (IEEE 488.2) interface is already installed on the Agilent 81200 system controller. You will however, need to install controller software such as VEE, Agilent HP-BASIC or C.

#### **I want to integrate the Agilent 81200 into a system. How can I control it and transfer test vectors?**

These requirements can be fulfilled via LAN or GPIB. Interfaces for both are installed on the Agilent 81200 Controller. The vector file format is a STIL subset (Standard Test Interface Language; ASCII file with header and footer).

## **Upgrading an existing Agilent 81200 data generator/analyzer platform**

The Agilent 81200 Data Generator/ Analyzer Platform can be extended or adapted as needed. Front-ends, modules and expander frames can be added at any time. Orders for individual units are supplied with the installation instructions.

#### **User software upgrades**

Revisions and enhancements to the user software will be available from time-to-time on CD-ROM, for which an external CD drive is needed such as the Agilent E4840A/49B Opt 008. The operating system should not be upgraded because the user software is specified for operation on Windows NT Rev 4.0 US-English localization.

#### **Example configurations (for a "proprietary system")**

Here are some example configurations, providing an overall impression of the scope of the Agilent 81200 Data Generator/Analyzer Platform.

# **Clock generators, pulse/pattern generators**

#### **Requirements**

A single or multi-channel generator with:

- independent phase and duty cycle adjustment
- variable slopes
- frequency f and f/n simultaneously
- up to 660 MHz

#### **Example configuration**

- Agilent E4840A three-slot mainframe
- Option 001 display and entry panel
- Agilent E4831A clock/data generator
- Two Agilent E4838A front-ends
- SMA cables (Agilent 15442A)

#### **Extensions**

If more than two channels are needed, add one or two Agilent E4841A modules with up to four front-ends each.

For data rates below 200 Mbit/s (NRZ) the Agilent E4846A dual-output front-end can be used instead of the Agilent E4838A. This can economize on the number of front-ends and modules required.

For data rates up to 660 MHz, the Agilent E4843A front-ends should be used.

#### **Data generators Requirements**

Similar to those of the pulse/pattern generators, additional requirements are:

- deep, segmentable, loopable memory for generating many vectors
- bus, control and clock signals from a single source

#### **Example for 20 channels**

- Agilent E4849B mainframe
- Option 001 display and entry panel
- Agilent E4805A clock module
- 5 Agilent E4841A modules
- 20 Agilent E4838A front-ends

For data rates below 200 Mb/s, the Agilent E4846A dual-output front-end can be used instead of the Agilent E4838A. This way, control channels can be accommodated economically.

As an alternative to the display and entry panel, a full-size monitor, keyboard and mouse can be ordered. See figure 4 for details.

#### **Data generator/analyzer Example for 16 channels**

- Agilent E4849B mainframe
- Option 001 display and entry panel
- Agilent E4805A clock module
- 4 Agilent E4841A modules
- 8 Agilent E4843A front-ends
- 8 Agilent E4844A front-ends

With the above configuration, eight data generator channels and eight analyzer channels are provided. Other mixes are feasible, as the Agilent E4841A can accept any mix of frontends.

Note however, that all front-ends within a module have the same sequence. Thus, when connecting to I/O ports (where analysis must take place at a different time from data generation), the generator front-ends should use different Agilent E4841A modules to the analyzer front-ends. For more than eight channels, the Agilent E4849B mainframe should be ordered, instead of the Agilent E4840A. For I/O applications where there is not enough signal to drive  $25\Omega$  (that is the effective resistance of a generator channel connected to an Agilent E4844A or Agilent E4845A analyzer front-end), the Agilent E4847A analyzer front-end with selectable high-impedance should be used.

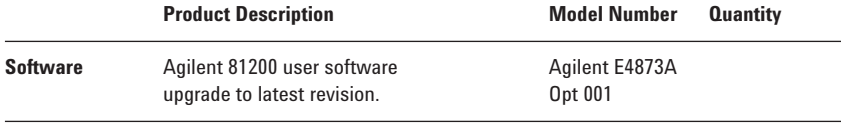

#### **Systems needing more than ten module slots**

The Agilent E4849B mainframe can be extended using the Agilent E4848B expander frame. The maximum configuration with one expander is:

- Agilent E4849B mainframe
- Option 001 display and entry panel (ormonitor/keyboard/mouse options)
- Option 002 VXI extender module
- Agilent E4805A clock module
- 8 Agilent E4841A modules
- 32 front-ends, any mix
- Agilent E4848B expander frame
- Agilent E4805A clock module
- 11 Agilent E4841A modules
- 44 front-ends, any mix

The maximum number of front-ends for this configuration is 76.

All required connecting cables are supplied with the above products. SMA cables have to be ordered separately.

#### **Systems needing more than 19 module slots**

A second expander frame can be connected. The maximum configuration with two expanders is 120 channels.

If in doubt, please contact your local Agilent Technologies representative.

## **Steps to configure your own personal system:**

#### **1) Select the configuration sheets to fill out**

- For configuration of the Agilent E4840A Small mainframe, use the configuration sheet on page III
- Configuring the Agilent E4849B mainframe as a standalone system (without the Agilent E4848B Expander frames) use the sheet on page V
- Configuring a system with more than one frame, use the configuration sheets on pages VII, IX and XI

#### **2) Select the desired slot for your module**

On the 1st row of each sheet you can mark with a cross, what kind of module you want to have plugged into which slot. For this task, make use of the table on page 3 where you have already entered your choice of modules and front-ends.

#### **3) Select the desired slot for your front-end:**

Each module holds up to four frontends. Make use of the table on page 2 again and write the product number (e.g. E4847A) the kind of front-end you would like to have in the appropriate slot. Please note:

- Module Agilent E4805A doesn't hold any front-ends
- Module Agilent E4831A holds only two front-ends (only generator front-ends) in the 3rd and 4th front-end slot
- Module Agilent E4841A holds four front-ends

#### **4) Check the power requirements**

Checking for power requirements for each frame with the power requirement calculation table (MS Excel) is useful, to be on the safe-side. The power requirement spreadsheet can be downloaded from:

www.agilent.com/find/81200\_configinfo

#### **5) Fill out the Fax Cover Sheet on the next page, and fax it together with the completed configuration sheets to the Fax number on the cover sheet.**

Please make sure that you specify your Agilent order number on the fax cover sheet, otherwise your personal configuration requirement will not be processed.

# Fax Cover Sheet Agilent 81200 Configuration Guide

# **To:** OFC/BVS Agilent Technologies GmbH, Herrenberger Straße 130, 71034 Böblingen, Germany

# **Fax Number**: +49 (7031) 464-6532

If you have problems with this fax, please contact: +49 (7031) 464-7674

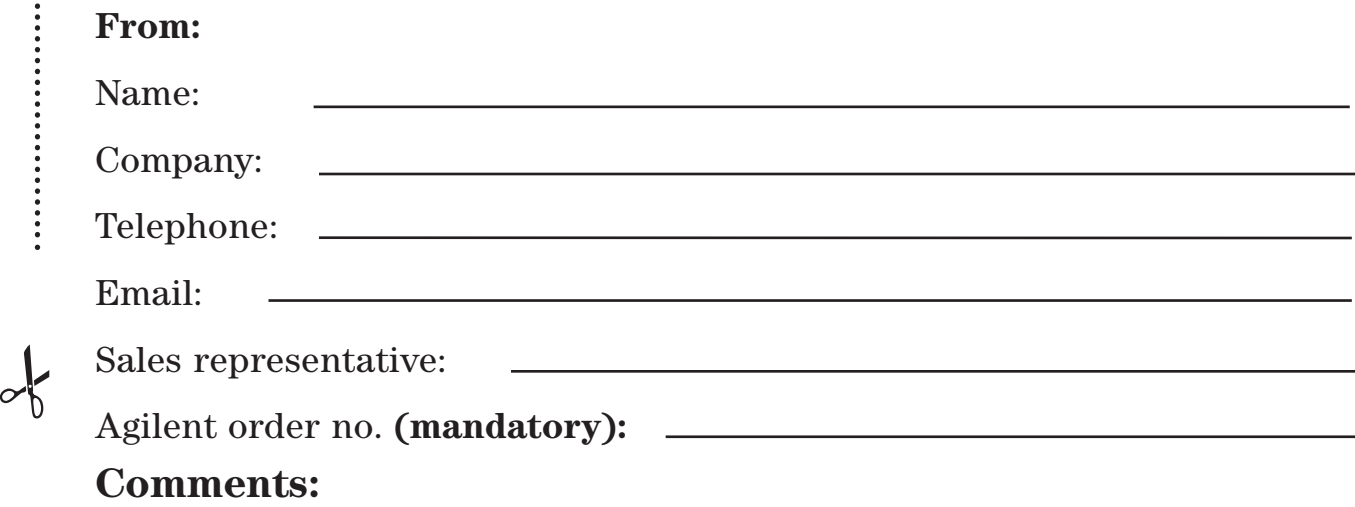

# **Configuration Sheet: E4840A Small Frame**

.........

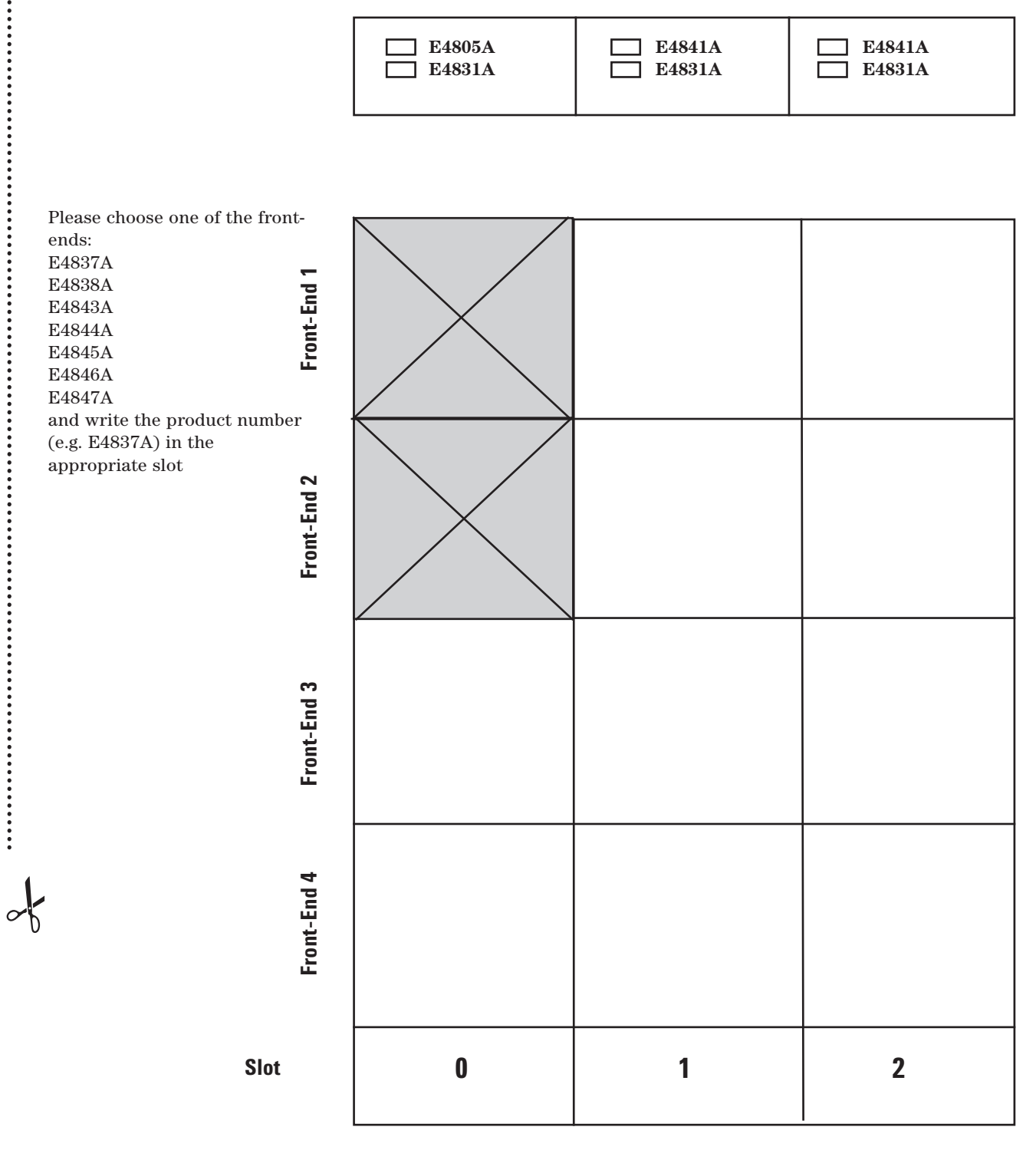

Download from Www.Somanuals.com. All Manuals Search And Download.

Mainframe E4849B as standalone frame **Mainframe E4849B as standalone frame Configuration Sheet: Configuration Sheet:**

-

Please choose one of the front-ends: **Please choose one of the front-ends:**

E4837A, E4838A, E4843A, E4844A, E4845A, E4846A, E4847 and write the product number (e.g. E4837A) **E4837A, E4838A, E4843A, E4844A, E4845A, E4846A, E4847 and write the product number (e.g. E4837A)**  in the appropriate slot. Use the table on page 3. **in the appropriate slot. Use the table on page 3.**

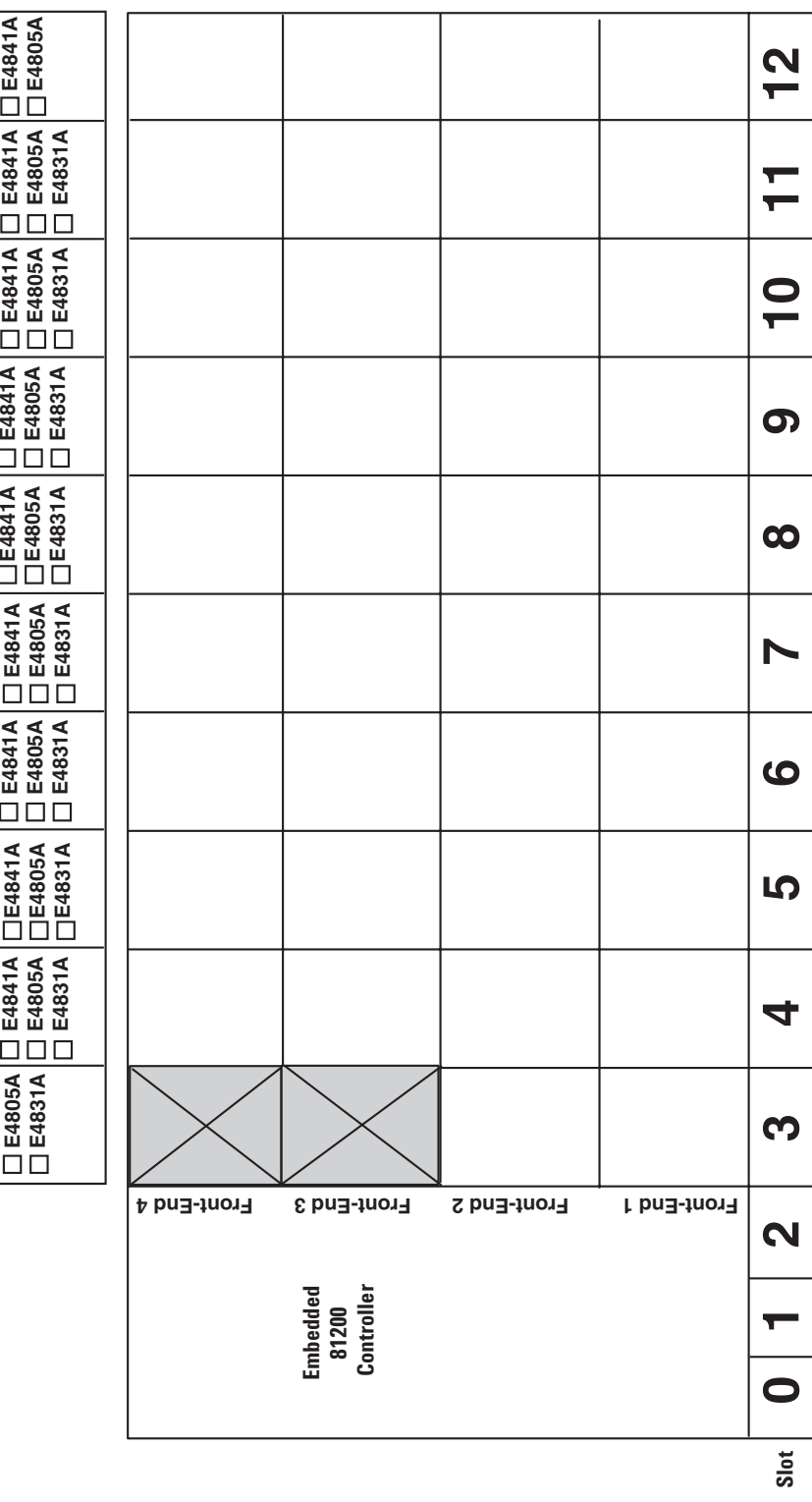

Mainframe E4849B as Masterframe (if more than one frame is required) **Mainframe E4849B as Masterframe(if more than one frame is required) Configuration Sheet: Configuration Sheet:**

 $\frac{1}{\sqrt{2}}$ 

**Please choose one of the front-ends:**

Please choose one of the front-ends:<br>E4837A, E4838A, E4843A, E4844A, E4845A, E4846A, E4847 and write the product number (e.g. E4837A) **E4837A, E4838A, E4843A, E4844A, E4845A, E4846A, E4847 and write the product number (e.g. E4837A)**  in the appropriate slot. Use the table on page 3.  $\begin{array}{|c|c|} \hline \end{array}$ **in the appropriate slot. Use the table on page 3.**

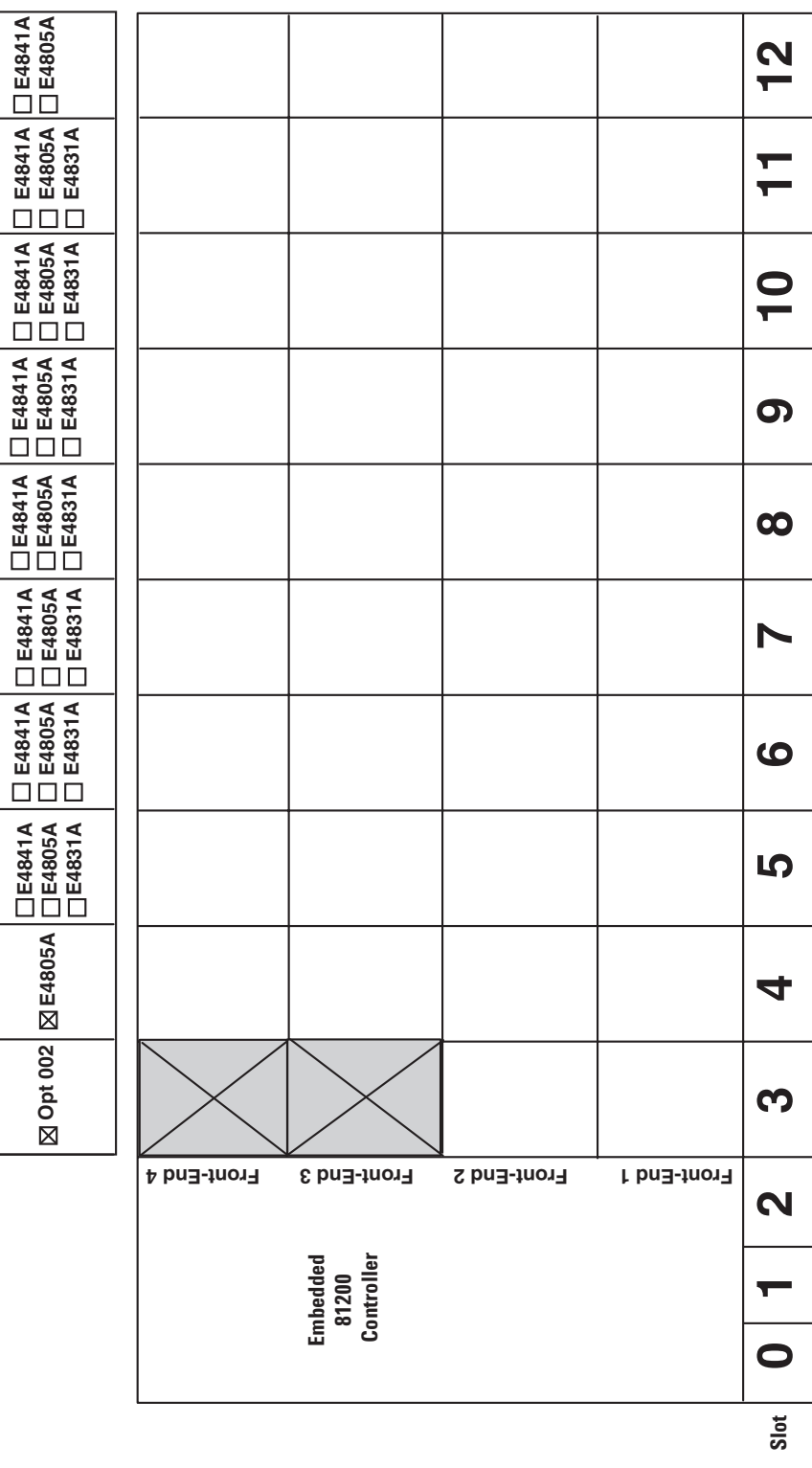

**Configuration Sheet: Configuration Sheet:**

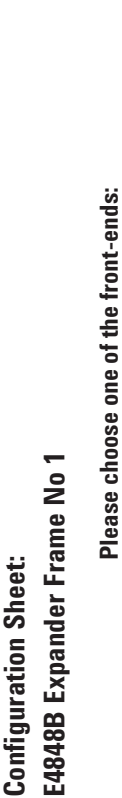

 $\frac{1}{\sqrt{2}}$ 

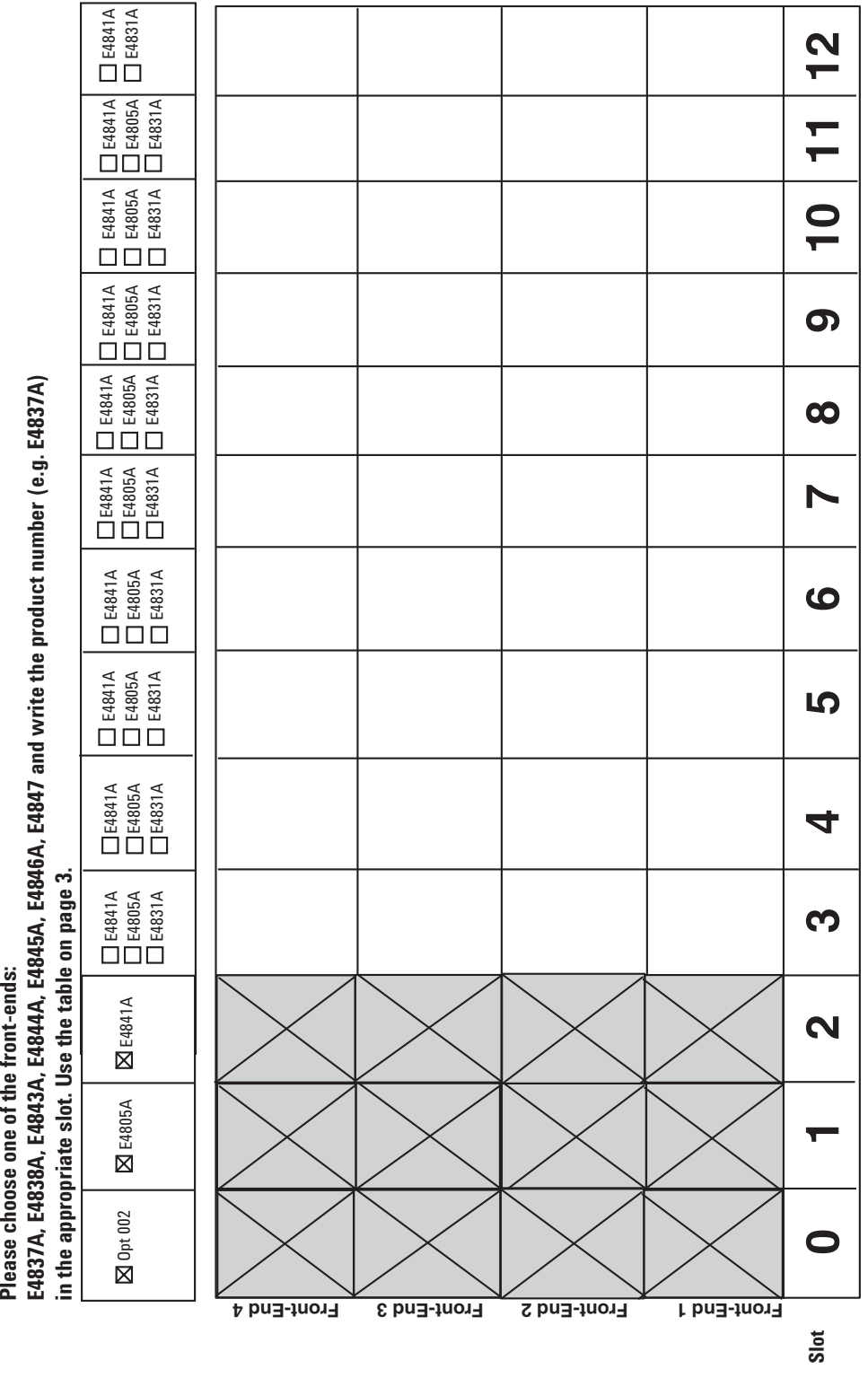

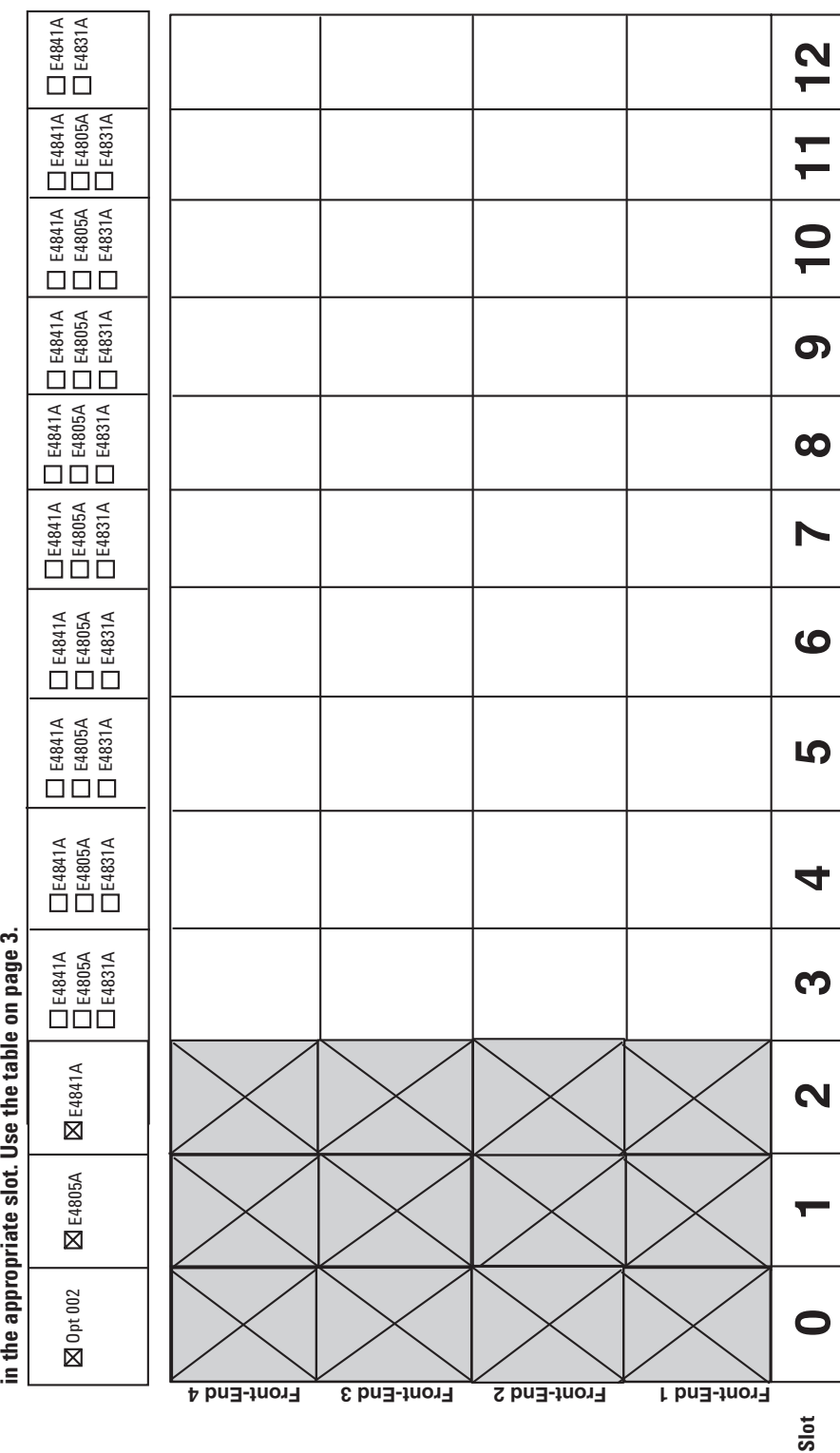

**Please choose one of the front-ends:** E4848B Expander Frame No 2 **E4848B Expander Frame No 2**

**Configuration Sheet:**

**Configuration Sheet:** 

-

Please choose one of the front-ends:<br>E4837A, E4838A, E4843A, E4844A, E4845A, E4846A, E4847 and write the product number (e.g. E4837A) **E4837A, E4838A, E4843A, E4844A, E4845A, E4846A, E4847 and write the product number (e.g. E4837A)** 

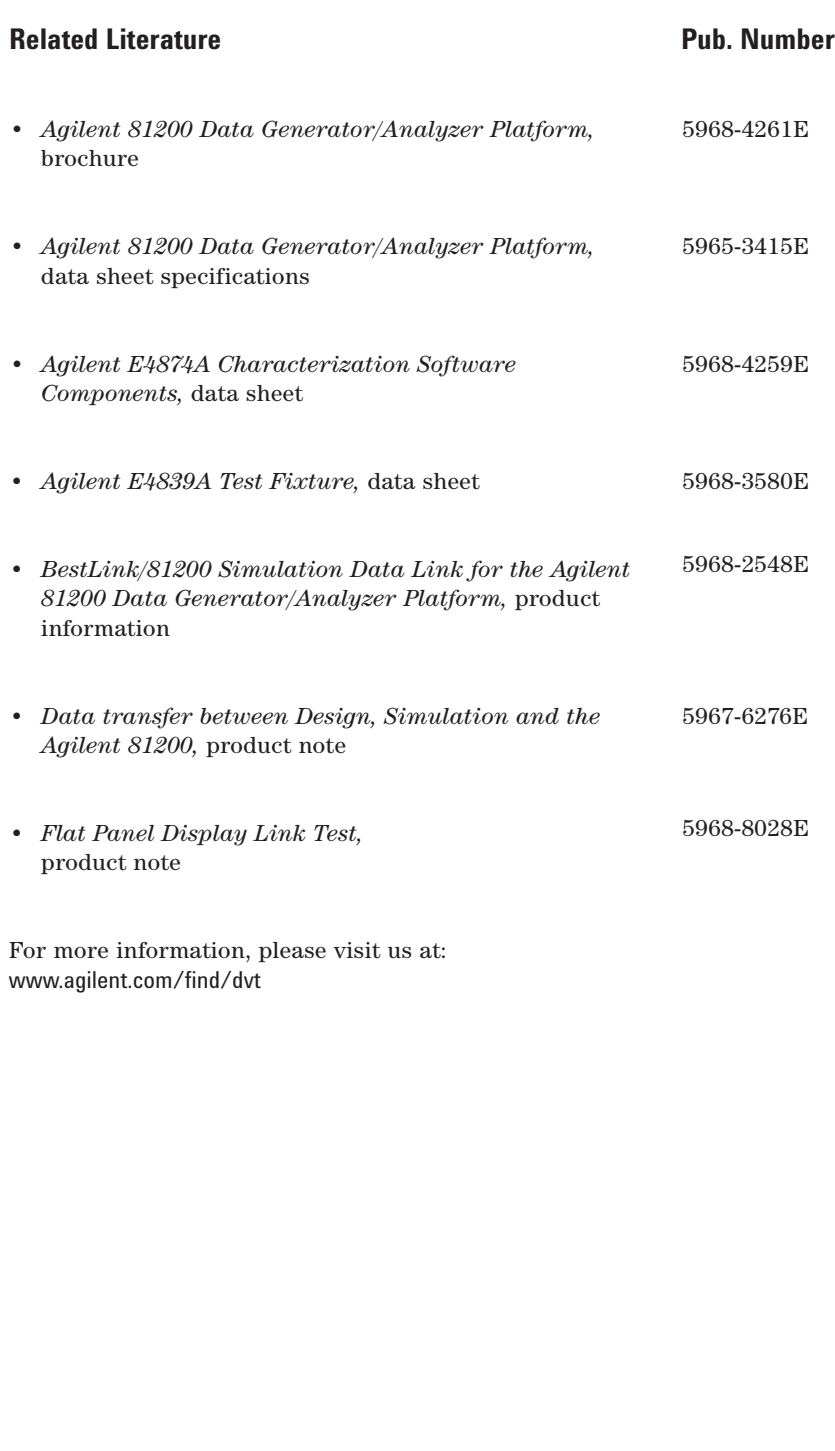

#### **Agilent Technologies' Test and Measurement Support, Services, and Assistance**

Agilent Technologies aims to maximize the value you receive, while minimizing your risk and problems. We strive to ensure that you get the test and measurement capabilities you paid for and obtain the support you need. Our extensive support resources and services can help you choose the right Agilent products for your applications and apply them successfully. Every instrument and system we sell has a global warranty. Support is available for at least five years beyond the production life of the product. Two concepts underlie Agilent's overall support policy: "Our Promise" and "Your Advantage."

#### **Our Promise**

"Our Promise" means your Agilent test and measurement equipment will meet its advertised performance and functionality. When you are choosing new equipment, we will help you with product information, including realistic performance specifications and practical recommendations from experienced test engineers. When you use Agilent equipment, we can verify that it works properly, help with product operation, and provide basic measurement assistance for the use of specified capabilities, at no extra cost upon request. Many self-help tools are available.

#### **Your Advantage**

"Your Advantage" means that Agilent offers a wide range of additional expert test and measurement services, which you can purchase according to your unique technical and business needs. Solve problems efficiently and gain a competitive edge by contracting with us for calibration, extra- cost upgrades, out-of-warranty repairs, and on-site education and training, as well

as design, system integration, project management, and other professional services. Experienced Agilent engineers and technicians worldwide can help you maximize your productivity, optimize the return on investment of your Agilent instruments and systems, and obtain dependable measurement accuracy for the life of those products.

#### **Get assistance with all your test and measurement needs at:**

www.agilent.com/find/assist

Or check your local phone book for the Agilent office near you.

Product specifications and descriptions in this document subject to change without notice.

Copyright © 1999, 2000 Agilent Technologies Printed in U.S.A. 5/00 5965-3417E

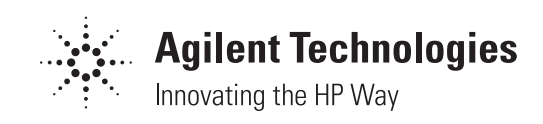

Free Manuals Download Website [http://myh66.com](http://myh66.com/) [http://usermanuals.us](http://usermanuals.us/) [http://www.somanuals.com](http://www.somanuals.com/) [http://www.4manuals.cc](http://www.4manuals.cc/) [http://www.manual-lib.com](http://www.manual-lib.com/) [http://www.404manual.com](http://www.404manual.com/) [http://www.luxmanual.com](http://www.luxmanual.com/) [http://aubethermostatmanual.com](http://aubethermostatmanual.com/) Golf course search by state [http://golfingnear.com](http://www.golfingnear.com/)

Email search by domain

[http://emailbydomain.com](http://emailbydomain.com/) Auto manuals search

[http://auto.somanuals.com](http://auto.somanuals.com/) TV manuals search

[http://tv.somanuals.com](http://tv.somanuals.com/)